## **Operazioni**

Cliccando sulla voce a menù Operazioni si aprirà una finestra con l'elenco delle domande che possono esser prese in carico dall'operatore.

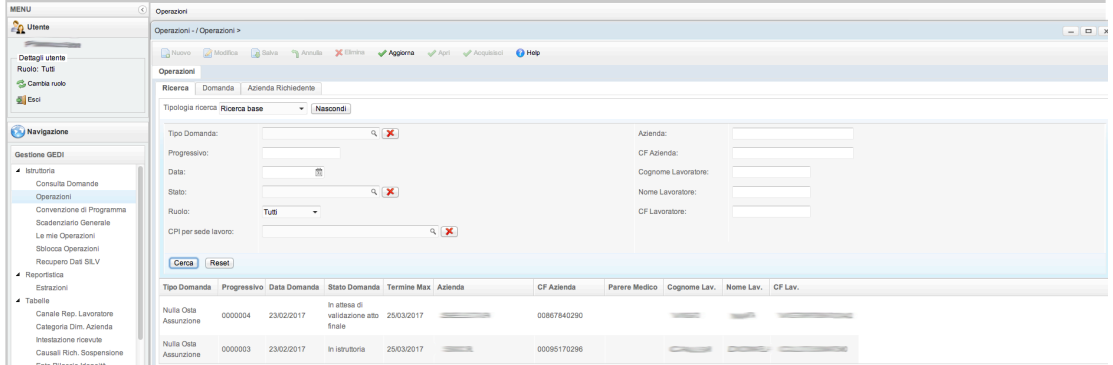

Per effettuare l'acquisizione è sufficiente selezionare la riga della domanda da prendere in carico e cliccare sul pulsante "Acquisisci". In automatico si aprirà la domanda e sarà possibile effettuare le azioni del caso.

Per velocizzare l'apertura delle operazioni in carico assegnate è possibile selezionare la domanda tra quelle visibile nell'elenco in basso a sinistra.

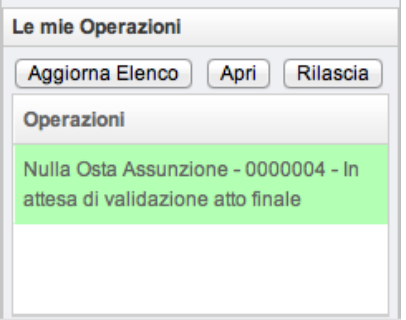

Una volta selezionata la riga desiderata, basterà cliccare su "Apri" per aprire la relativa scheda.

I tipi di domanda attualmente gestiti sono:

[-domanda di nulla osta assunzione](https://www.venetolavoro.it/confluence/display/GEDI/Domanda+Nulla+Osta);

[-domanda di verifica di ottemperanza](https://www.venetolavoro.it/confluence/display/GEDI/Domanda+Verifica+Ottemperanza);

[-domanda di computabilità lavoratore](https://www.venetolavoro.it/confluence/display/GEDI/Domanda+Computabilita);

[-domanda di convenzione di programma;](https://www.venetolavoro.it/confluence/display/GEDI/Convenzione+di+Programma)

-domanda di convenzione art.14 D.Lgs 276/2003;

[-domanda di sospensione obblighi L.68/99](https://www.venetolavoro.it/confluence/display/GEDI/Domanda+Sospensione);

[-domanda di esonero parziale L.68/99](https://www.venetolavoro.it/confluence/display/GEDI/Domanda+Esonero).